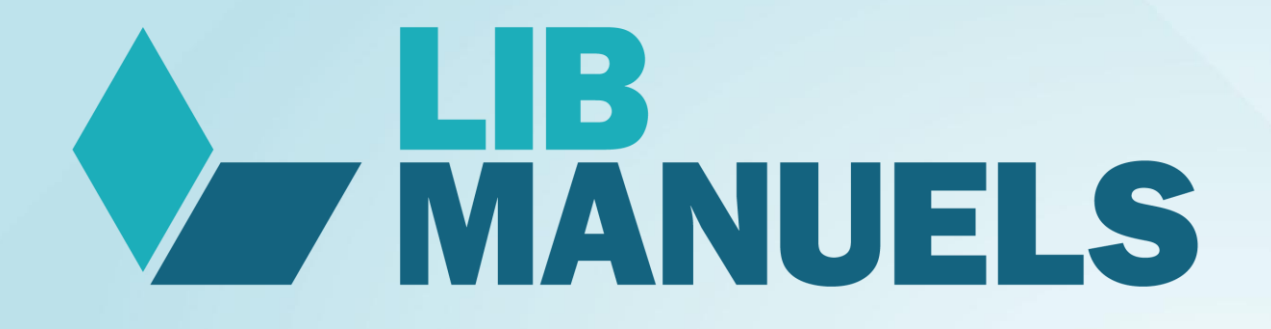

# Procédure de suppression des anciens manuels

12/06/20

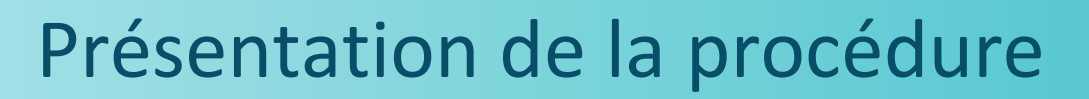

### L'objectif

Ce document présente comment l'utilisateur Lib Manuels peut :

 $\checkmark$  Supprimer ses anciens manuels en fin d'année pour libérer du stockage

Attention :

 $\checkmark$  Une nouvelle version de l'application Lib Manuels (v3.2020) sera proposée pour la rentrée de septembre 2020.

Edulib recommande aux utilisateurs de mettre à jour leur application Lib Manuels pour profiter de la correction intégrale detouteslesanomaliesdelaversion2019,d'uneexpérienceenrichie(nouvellesfonctionnalités)etd'uneoptimisationdu téléchargement des manuels et des mises à jour (pour un manuel mis à jour, téléchargement uniquement des éléments nouveaux et non plus téléchargement du manuel complet).

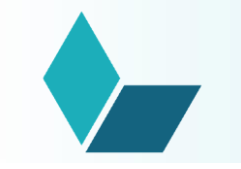

# 1. SUPPRESSION DES ANCIENSMANUELS

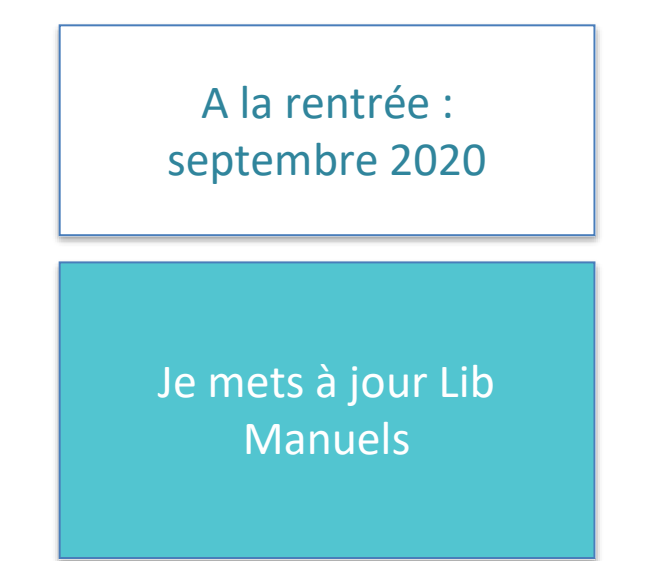

processusA:Depuis la [versioninstalléePC\(v3.2020\)-LibManuels](#page--1-0)

processus B : Depuis la version tablette iOS /Android (v3.2020) – Lib Manuels

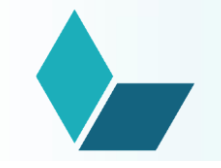

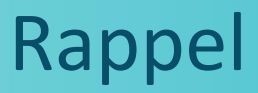

La gestion des manuels sera possible sur les versions suivantes de Lib Manuels :

 Depuis la version installée PC de Lib Manuels (v3.2020) : suivre le processus A décrit page 5

 Depuis la version tablette iOS / Android (v3.2020) : suivre le processus B décrit pages 6 et 7

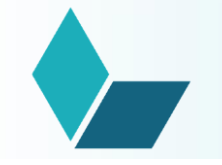

L'utilisateuradirectementlamainsur lasuppressiondesmanuelsafinqu'ilpuisseavoir le temps et le loisir de récupérer au préalable ses données de personnalisation.

- Je mets à jour mon applicationinstallée avec le lien donné par Edulib pour récupérer la nouvelle version de Lib Manuels.
- La bibliothèque Lib Manuels n'affiche que les manuels dontles licences sont valides.
- Pour supprimer des manuels pour lesquels je n'ai plus de licence, je clique dans Menu > Mes paramètres et choisis les manuels que je souhaite supprimer.

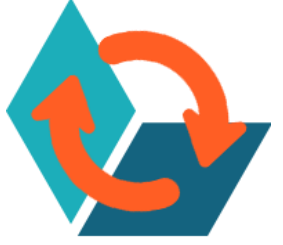

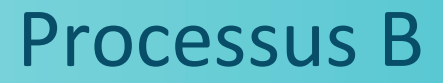

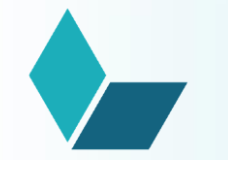

#### Je mets à jour l'application Lib Manuels etles manuels avec licence périmée sont automatiquement supprimés :

- Je me connecte au réseau internet etje fais la mise à jour de mon application depuis Google Play / Applestore.
- L'application Lib Manuels se télécharge et je l'ouvre.
- Dèsquejesuisconnecté,j'affichedansmabibliothèqueuniquementles licencesvalides (voir capture d'écran slidesuivante).
- Touslesmanuelspour lesquelsjen'aipluslesdroitssontdirectementetautomatiquement supprimés.

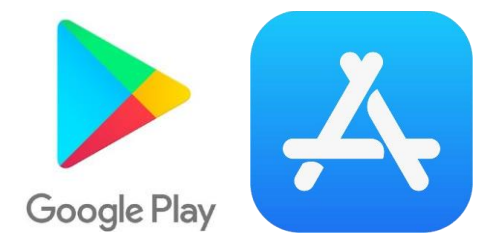

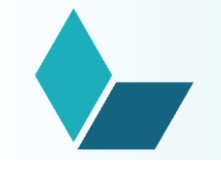

## Processus B

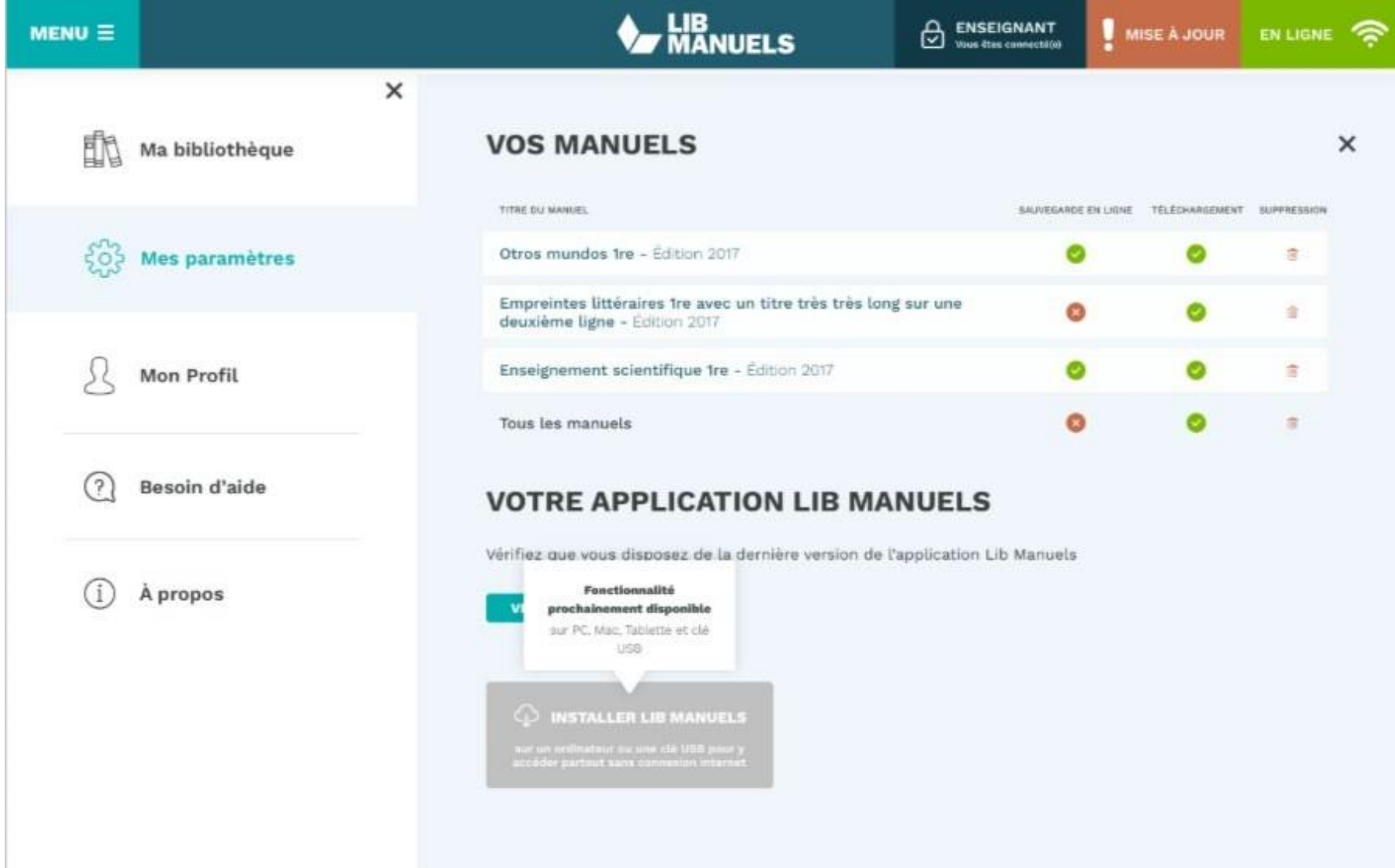